# **Quick Start Guide**

*Modbus TCP to Modbus ASCII/RTU Converters* **Models: MES1A/MES1B** 

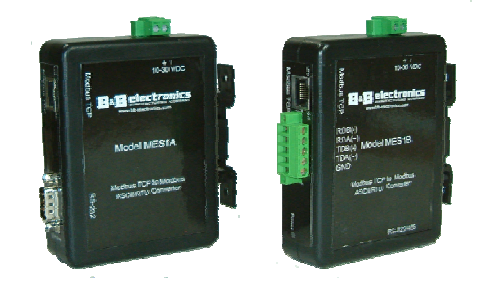

**MES1A** *RS-232 Model* 

**MES1B** *RS-422/485 Model* 

### **Check Package Content**

□ MES1A or MES1B unit

- □ Printed version of this MES1A/B Quick Start Guide □ Printed manual □ Software CD
- **Hardware Installation**

□ Connect the MES1A/B to the network using an Ethernet cable.

□ Connect your PC to the network.

 $\square$  Connect a 12 VDC power supply (not included) to the MES1A/B and apply power. (10 – 30VDC, 3.6 Watts)

## **Software Installation**

□ Insert the software CD. It should auto-start into the installation wizard.

 $\square$  Follow the on screen installation wizard to install the Device Installer software.

□ Software supports Windows 98, Me, 2K, XP, & NT 4.0

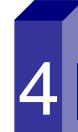

1

2

6

#### **Discover the MES1A/B on the network**

□ Open the Device Installer software. It should detect the MES1A/B and display XPort in the third level of the Devices Tree.

 $\Box$  Expand the tree and click the device IP Address.

□ Select the Telnet Configuration tab, then click Connect.

□ Press Enter within five seconds to go into Setup Mode.

Documentation Number MES1A/B-2106qsg PN7137-rev001

## **Configure the MES1A/B**

5

6

7

- □ To change the IP Address, Default Gateway or Netmask, type 1.
- □ To configure Master/Slave and Serial Interface settings, type 2.
- □ Do not change any configuration settings in section 3.
- □ To configure Modbus/TCP Settings, type 4.
- □ To configure Modbus Master settings, type 5.
- □ To save your settings in the MES1A/B, type S.

#### **Modbus Device Installation**

- $\Box$  Connect Modbus device to the serial interface on the MES1A/B using the correct cabling:
	- MES1A is a DTE: Use a straight through serial cable if the Modbus device is a DCE; null modem if device is DTE
	- MES1B: Four-wire for RS-422, two-wire for RS-485, Set RS-422/485 switch.
- □ Your Modbus device should now be operational on the network.

## **LED Status**

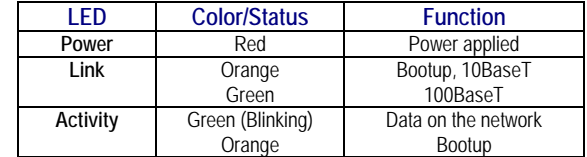

*Note: The MES1A/B can be reset (rebooted) by pressing the Reset switch for one second. Reset switch is accessed through a small hole in the top of the enclosure.* 

*Warning: Do not forget your password if used. There is no easy way to get into the unit for configuration once you forget your password.* 

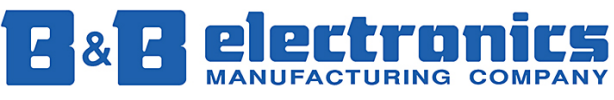

**International Headquarters:** 707 Dayton Road PO Box 1040 Ottawa, IL 61350 USA 815-433-5100 Fax 433-5104 *www.bb-elec.com orders@bb-elec.com support@bb-elec.com* 

**European Headquarters:** Westlink Commercial Park Oranmore Co. Galway Ireland Documentation Number MES1A/B-2106qsg PN7137-rev001 +353 91 792444 Fax +353 91 792444 Fax +353 91 792445 *www.bb-europe.com orders@bb-europe.com support@bb-europe.com* 

Download from Www.Somanuals.com. All Manuals Search And Download.

Free Manuals Download Website [http://myh66.com](http://myh66.com/) [http://usermanuals.us](http://usermanuals.us/) [http://www.somanuals.com](http://www.somanuals.com/) [http://www.4manuals.cc](http://www.4manuals.cc/) [http://www.manual-lib.com](http://www.manual-lib.com/) [http://www.404manual.com](http://www.404manual.com/) [http://www.luxmanual.com](http://www.luxmanual.com/) [http://aubethermostatmanual.com](http://aubethermostatmanual.com/) Golf course search by state [http://golfingnear.com](http://www.golfingnear.com/)

Email search by domain

[http://emailbydomain.com](http://emailbydomain.com/) Auto manuals search

[http://auto.somanuals.com](http://auto.somanuals.com/) TV manuals search

[http://tv.somanuals.com](http://tv.somanuals.com/)